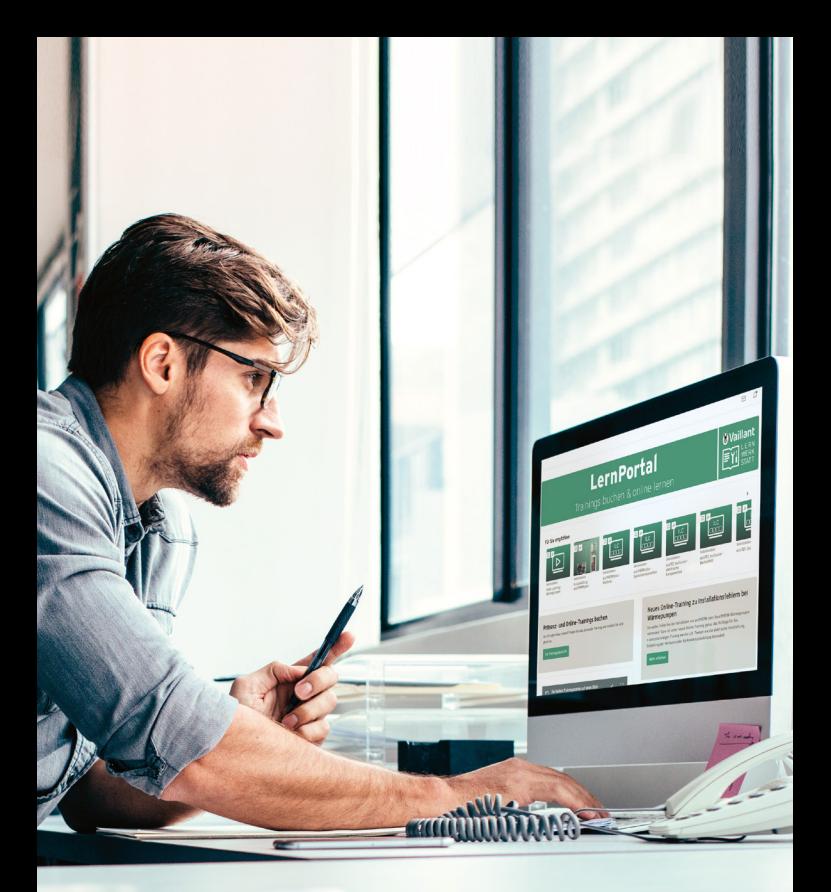

## Alle Weiterbildungsmöglichkeiten auf einer Plattform

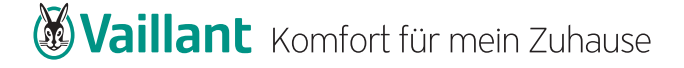

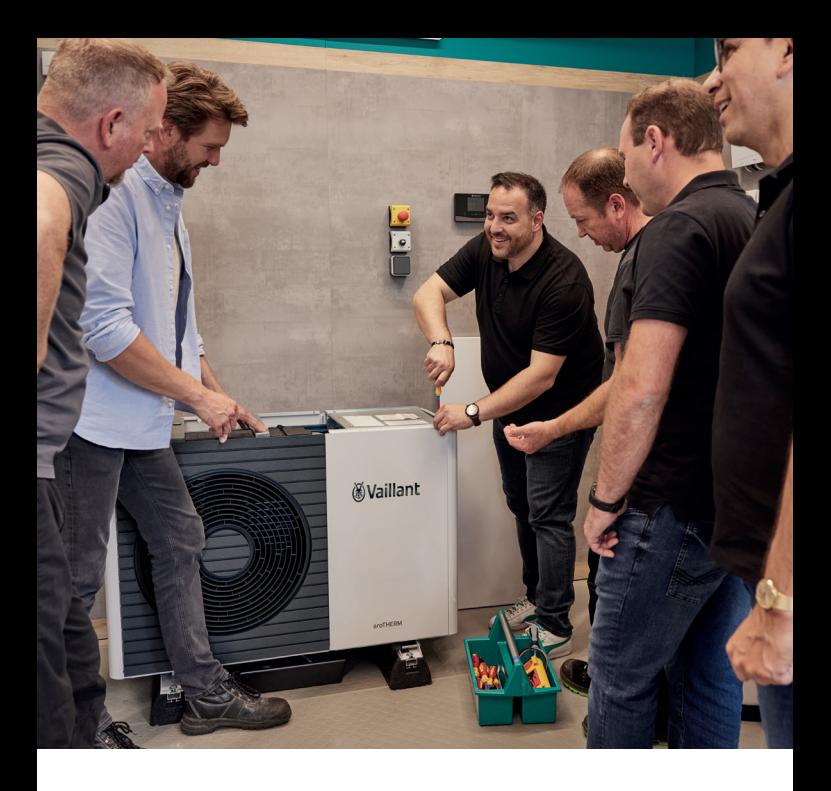

#### Alles auf einer Plattform, alles für Ihren Erfolg

Die Energiewende stellt uns alle vor große Herausforderungen, nicht zuletzt weil die Systeme immer komplexer werden. Wer seiner Kundschaft zukunftsfähige Systeme anbieten möchte, kommt schon heute nicht mehr an der Wärmepumpe vorbei. Wir bieten Ihnen daher ein umfassendes Trainingsangebot rund um unsere Wärmepumpen für effiziente Planung, Installation, Inbetriebnahme und Serviceeinsätze. Entdecken Sie jetzt unser LernPortal. Hier erwartet Sie auf nur einer Plattform eine große Auswahl unterschiedlicher Trainingsmöglichkeiten.

#### Alle Vorteile des LernPortals auf einen Blick

- Einfacher Zugang zu allen Weiterbildungsangeboten
- Flexible Integration in den Arbeitsalltag
- Such- und Filterfunktionen sowie eine bequeme Anmeldung zu Präsenz- und Online-Trainings
- Digitale Schulungsangebote zum Selbststudium (E-Learnings, Simulationen, Videos)
- Individuelle Trainingsempfehlungen auf Basis absolvierter Trainings und persönlicher Interessen
- Übersicht über den persönlichen Trainingsfortschritt inklusive aller Zertifikate

## Das erwartet Sie im LernPortal

#### Mehr Komfort

Das LernPortal ist für Sie rund um die Uhr verfügbar. So können Sie komfortabel und flexibel unser umfassendes Trainingsangebot jederzeit nutzen. Von Erklärvideos über E-Learnings bis zur Buchung der nächsten Trainings unsere Plattform macht Ihnen die Suche nach dem für Sie passenden Angebot besonders leicht.

#### Mehr Flexibilität

Das Trainingsangebot beinhaltet eine Kombination von Präsenz- und Online-Trainings – und lässt sich so flexibler in Ihren Arbeitsalltag integrieren. Egal, ob im Büro oder von zu Hause: Nutzen Sie das LernPortal jederzeit, um Ihr nächstes Training zu buchen oder durch das Angebot zu stöbern.

#### Mehr Individualität

Im LernPortal finden Sie immer genau das Training, das Sie brauchen: abgestimmt auf Ihr individuelles Wissen und Ihre persönlichen Interessen. Individuelle Trainingsempfehlungen runden das Angebot ab.

#### Mehr Erfolg

Im LernPortal behalten Sie ihren individuellen Trainingsfortschritt jederzeit im Blick und erweitern Sie stetig Ihre theoretischen und praktischen Fähigkeiten. Alles für Ihren individuellen Erfolg.

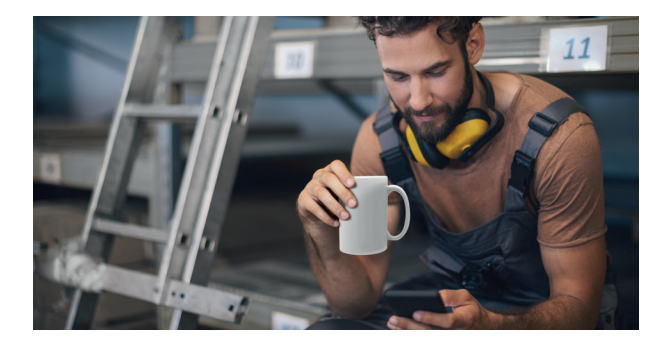

# Verbessert den persönlichen Lernerfolg

#### Individuelle Zertifikate und Trainingsempfehlungen

Zur Anmeldung im LernPortal ist eine persönliche E-Mail-Adresse sowie ein FachpartnerNET Zugang erforderlich. Dadurch hat jeder Trainingsteilnehmer Zugriff auf seine Zertifikate und erhält individuelle Trainingsempfehlungen.

#### Einfache Freischaltung für das LernPortal

Die Freischaltung ist ganz einfach: dazu legt der FachpartnerNET Hauptbenutzer den Mitarbeiter unter "Meine Mitarbeiter" an und aktiviert den FachpartnerNET Zugang sowie das Sicht-recht "TrainingAKTIV". Und schon kann der Mitarbeiter von allen Vorteilen des LernPortals profitieren. Ist der Mitarbeiter bereits angelegt, müssen nur die Schritte 1, 5 und 4 durchgeführt werden.

#### Unterstützung durch unsere Internet Hotline

Wenn Sie Probleme beim Anlegen von FachpartnerNET Zugängen haben, hilft Ihnen unsere Internet Hotline gerne weiter:

zugangsdaten@vaillant.de

02191 57 67 9-03

Geschäftszeiten: Montag-Freitag: 7.00-17.30 Uhr

### Schritt 1 – Meine Mitarbeiter aufrufen

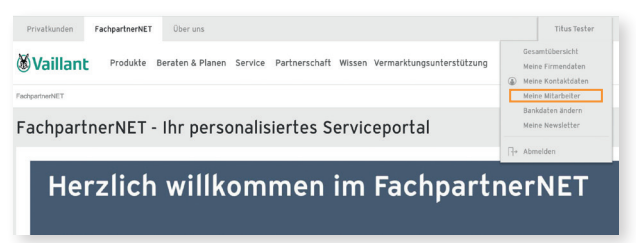

#### Schritt 2 – Mitarbeiter hinzufügen

#### Meine Mitarbeiter

Sie wollen bereits angelegten Mitarbeitern einen FachpartnerNET Zugang erstellen? .<br>Wenden Sie sich in dem Fall bitte an die ⇒ Internet Hotline.

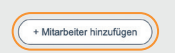

### Schritt 3 – Kontaktdaten ausfüllen

#### Neuen Mitarbeiter anlegen

Bitte nennen Sie uns die notwendigen Information zur Aufnahme des neuen Mitarbeiters.

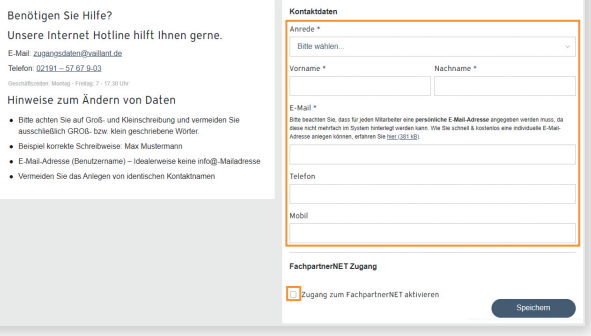

#### Schritt 4 – Sichtrecht vergeben

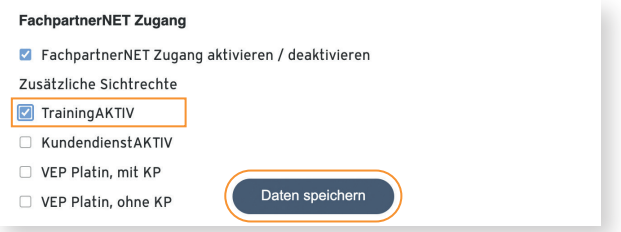

Anschließend kann der Mitarbeiter oder die Mitarbeiterin sich mit seinen persönlichen Zugangsdaten im FachpartnerNET anmelden und auf die Inhalte im LernPortal zugreifen.

#### Schritt 5 - Mitarbeiterdaten bearbeiten

Wenn der Mitarbeiter bereits angelegt ist, aber noch keinen Zugang zum LernPortal hat, können Sie unter "Mitarbeiter bearbeiten" das Sichtrecht "TrainingAKTIV" vergeben (Schritt 4).

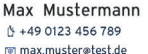

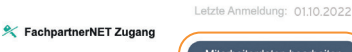

Mitarbeiterdaten bearbeiten

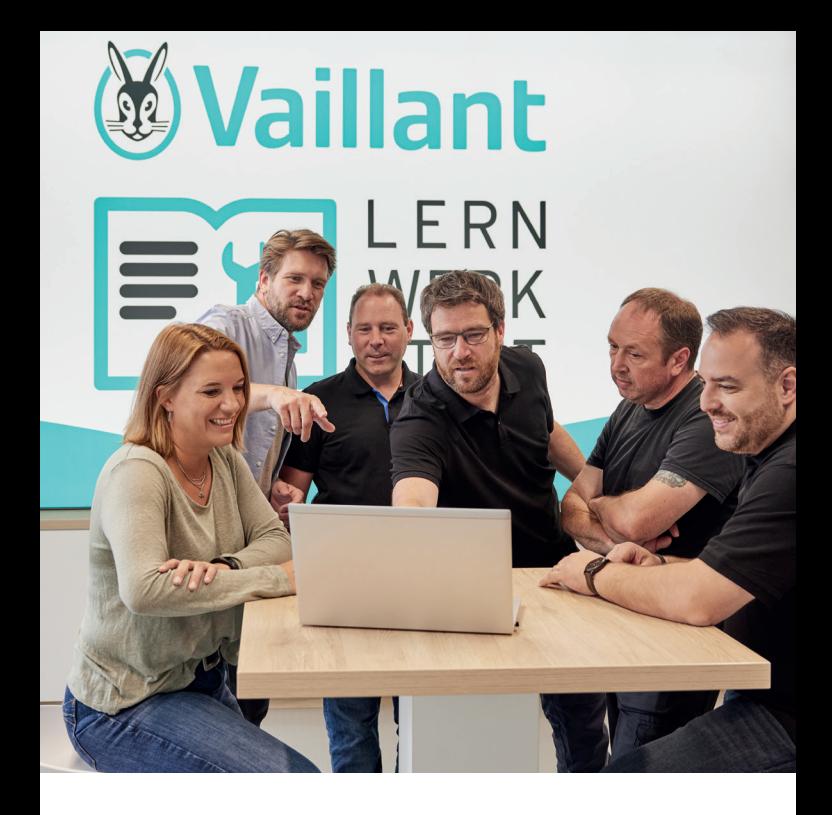

#### Besuchen Sie jetzt unser LernPortal

Gehen Sie jetzt online und stöbern Sie durch unser umfangreiches Trainingsangebot. Maßgeschneidert für Sie und Ihren Erfolg.

Für weitere Informationen zu unserem LernPortal scannen Sie einfach den QR-Code oder geben Sie folgende Adresse in Ihren Webbrowser ein: www.vai.vg/lernportal

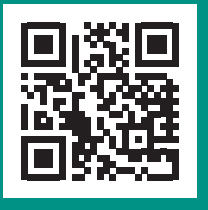

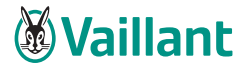

Vaillant Deutschland GmbH&Co.KG Berghauser Str. 40, 42859 Remscheid www.vaillant.de